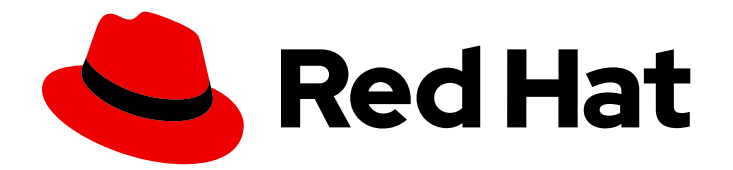

# Red Hat Satellite 6.15

# 发行注记

了解添加、弃用和删除的功能、已知问题和密钥引用

Last Updated: 2024-09-27

了解添加、弃用和删除的功能、已知问题和密钥引用

Red Hat Satellite Documentation Team satellite-doc-list@redhat.com

# 法律通告

Copyright © 2024 Red Hat, Inc.

The text of and illustrations in this document are licensed by Red Hat under a Creative Commons Attribution–Share Alike 3.0 Unported license ("CC-BY-SA"). An explanation of CC-BY-SA is available at

http://creativecommons.org/licenses/by-sa/3.0/

. In accordance with CC-BY-SA, if you distribute this document or an adaptation of it, you must provide the URL for the original version.

Red Hat, as the licensor of this document, waives the right to enforce, and agrees not to assert, Section 4d of CC-BY-SA to the fullest extent permitted by applicable law.

Red Hat, Red Hat Enterprise Linux, the Shadowman logo, the Red Hat logo, JBoss, OpenShift, Fedora, the Infinity logo, and RHCE are trademarks of Red Hat, Inc., registered in the United States and other countries.

Linux ® is the registered trademark of Linus Torvalds in the United States and other countries.

Java ® is a registered trademark of Oracle and/or its affiliates.

XFS ® is a trademark of Silicon Graphics International Corp. or its subsidiaries in the United States and/or other countries.

MySQL<sup>®</sup> is a registered trademark of MySQL AB in the United States, the European Union and other countries.

Node.js ® is an official trademark of Joyent. Red Hat is not formally related to or endorsed by the official Joyent Node.js open source or commercial project.

The OpenStack ® Word Mark and OpenStack logo are either registered trademarks/service marks or trademarks/service marks of the OpenStack Foundation, in the United States and other countries and are used with the OpenStack Foundation's permission. We are not affiliated with, endorsed or sponsored by the OpenStack Foundation, or the OpenStack community.

All other trademarks are the property of their respective owners.

### 摘要

本文档包含产品说明、新功能的简短描述以及 Red Hat Satellite 的已知问题。

# 目录

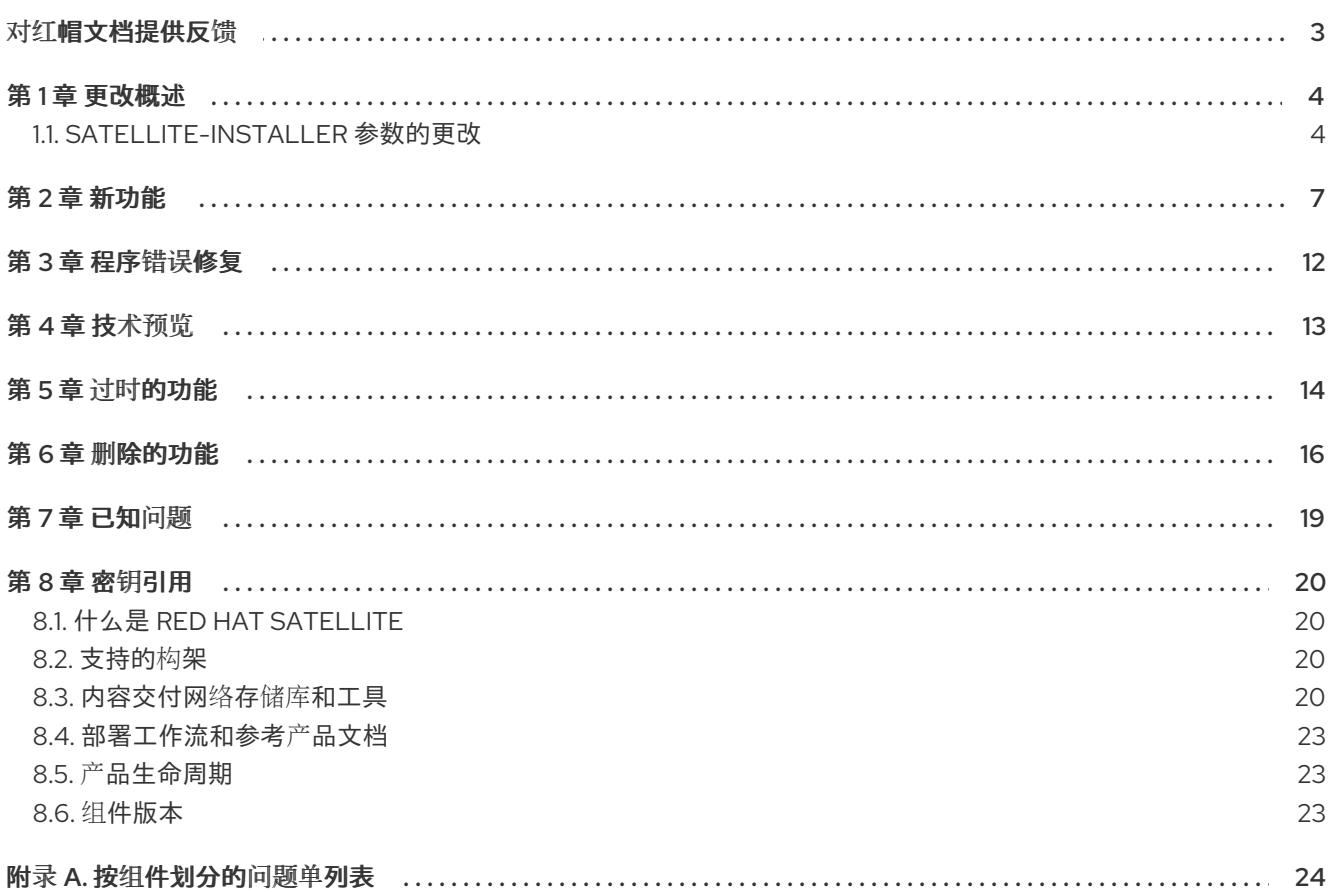

# 对红帽文档提供反馈

<span id="page-6-0"></span>我们感谢您对我们文档的反馈。让我们了解如何改进它。

使用 Red Hat JIRA 中的 Create Issue表单提供您的反馈。JIRA 问题在 Red Hat Satellite Jira 项目中创 建,您可以在其中跟踪其进度。

#### 先决条件

确保您已注册了 红帽[帐户](https://access.redhat.com/)。

#### 流程

- 1. 单击以下链接: 创建[问题](https://issues.redhat.com/secure/CreateIssueDetails!init.jspa?pid=12324223&summary=Documentation feedback: %3CAdd summary here%3E&issuetype=1&components=12347630&priority=10300)。如果 Jira 显示登录错误, 则登录并在您重定向到表单后继续。
- 2. 完成 Summary 和 Description 字段。在 Description 字段中, 包含文档 URL、章节号以及问题 的详细描述。不要修改表单中的任何其他字段。
- 3. 点 Create。

# 第1章 更改概述

<span id="page-7-0"></span>Red Hat Satellite 的 6.15 发行版本包括以下更改:

#### 删除 katello-agent 子系统

- katello-agent、qpid 消息系统和相关的内容设置已从 Satellite 中删除。
- 在升级前,您必须将主机从 katello-agent 迁移到远程执行。远程执行现在是执行远程软件包操作 的唯一方法。
- 红帽建议在升级前在 Satellite 服务器和 Capsule 服务器上禁用 katello-agent。
- 另外,您可以从主机中删除 katello-agent 软件包。红帽建议您这样做,并验证您可以使用远程执 行执行远程软件包操作。
- 另请参阅 [katello-agent](#page-19-1)。

#### 安全强化支持

**●** 您可以在 Satellite 服务器和 Capsule 服务器上启用 fapolicyd[。如需更多信息,](#page-11-0)请参阅 Satellite 和 Capsule 上的 **fapolicyd** 现已正式发布。

#### 改进了用户体验

- Satellite Web UI 中的主 Satellite 菜单现在显示点击的项目而不是鼠标,它有三个级别,并可搜 索。如需更多信息,请参阅 垂直导[航更改](#page-11-1)。
- 如果 Satellite 版本接近甚至超过生命周期结束日期, Satellite Web UI 会显示一个横幅。如需更多 信息, 请参阅 Web UI 中的 [Satellite](#page-12-0) EOL 日期。
- 用户可以订阅失败的任务的新电子邮[件通知。如需更多信息,](#page-12-1)请参阅 Satellite 在某些后台操作失 败后发送电子邮件通知。
- Satellite 可以使用 Redis 作为 Web UI 缓存,可在更大的设置中处理更大的负载。如需更多信 息,请参阅 [Redis](#page-12-2) 缓存。
- 在 Web UI 中, Satellite 在主机注册过程中自动激活激活密钥[。如需更多信息,](#page-12-3)请参阅 Satellite 在主机注册过程中自动选择激活码。

#### 改进了文档

- 使用 Performance Co-Pilot 的 监控 [Satellite](https://access.redhat.com/documentation/zh-cn/red_hat_satellite/6.15/html-single/monitoring_satellite_performance/index#) 性能 的更新版本已被重新引入。
- 为连接和断开连接的 Red Hat Satellite 单独提供升级说明:
	- 将连接的 *Red Hat [Satellite](https://access.redhat.com/documentation/zh-cn/red_hat_satellite/6.15/html-single/upgrading_connected_red_hat_satellite_to_6.15/index#)* 升级到 *6.15*
	- 将断开连接的 *Red Hat [Satellite](https://access.redhat.com/documentation/zh-cn/red_hat_satellite/6.15/html-single/upgrading_disconnected_red_hat_satellite_to_6.15/index#)* 升级到 *6.15*

有关 Red Hat Satellite 6.15 的详细信息,请参阅以下章节。

### <span id="page-7-1"></span>1.1. SATELLITE-INSTALLER 参数的更改

#### 这个版本删除了以下参数:

- **--foreman-proxy-content-enable-katello-agent** :在胶囊服务器上启用 Katello Agent。
- **--foreman-proxy-content-qpid-router-agent-addr**: Listener 地址用于 goferd 代理。
- **--foreman-proxy-content-qpid-router-agent-port**: goferd 代理的 Listener 端口。
- **--foreman-proxy-content-qpid-router-broker-addr**: qpidd 代理要连接的地址。
- **--foreman-proxy-content-qpid-router-broker-port**: qpidd 代理要连接的端口。
- **--foreman-proxy-content-qpid-router-hub-addr**: 分配路由器 hub 的地址。
- **--foreman-proxy-content-qpid-router-hub-port**: 用于分配路由器 hub 的端口。
- **--foreman-proxy-content-qpid-router-logging**: 是否记录到文件或 syslog。
- -**-foreman-proxy-content-qpid-router-logging-level** :分配路由器的日志记录级别(如 info+ 或 debug+)。
- **--foreman-proxy-content-gpid-router-logging-path**: 用于分配路由器日志的目录(如果使用文 件日志记录)。
- **--foreman-proxy-content-qpid-router-ssl-ciphers**: SSL Ciphers 以支持分配路由器。
- **--foreman-proxy-content-qpid-router-ssl-protocols**: 支持分配路由器(如 TLSv1.2) 的协议。
- **--Katello-qpid-hostname**: 配置主机名以连接到 qpidd。
- **--Katello-qpid-interface**: 指定 qpidd 以外的网络接口。
- **--Katello-qpid-wcache-page-size**: qpidd 在用于 Katello 的缓存中设置页大小。

本发行版本中添加了以下参数:

- **--[no-]enable-apache-mod-status**: Enable 'apache\_mod\_status' puppet module.
- **--Apache-mod-status-extended-status**: 确定是否使用 ExtendedStatus 指令跟踪每个请求的扩 展状态信息。
- **--Apache-mod-status-requires** : 监控 Web 服务器负载和当前的 HTTP 连接。
- --Apache-mod-status-status-path: 分配给 Location 指令的路径, 该路径定义了用于访问服务器 状态的 URL。
- **--foreman-plugin-remote-execution-cockpit-ensure** : 确保 Foreman 远程执行插件与 Cockpit 集成。
- **--foreman-provisioning-ct-location** : 当转换 CoreOS 模板时调用的二进制位置。
- **--foreman-provisioning-fcct-location** :当转换 Fedora CoreOS 模板时调用的二进制位置。
- **--foreman-proxy-content-pulpcore-import-workers-percent** :一次用于导入任务的可用 worker pulpcore 的百分比。
- --foreman-proxy-content-reverse-proxy-backend-protocol : 配置反向代理用于连接 Foreman 的协议。
- **--foreman-proxy-manage-service** : 控制 Foreman 代理服务的管理。
- **--Katello-candlepin-loggers** : 配置 Candlepin 日志记录器。
- **--Puppet-certificate-revocation** :管理已撤销的证书列表。
- **--Puppet-server-git-repo-umask**: git 操作中使用的 Umask。
- **--Puppet-server-jolokia-metrics-allowlist** : 配置 Puppet 服务器公开的 Jolokia 端点允许列 表。

#### 这个版本中已替换了以下参数:

- **--Puppet-server-admin-api-whitelist** 已替换为 **--puppet-server-admin-api-allowlist** : 配置可 以查询 puppet-admin-api 端点的客户端允许列表
- **--Puppet-server-ca-client-whitelist** 已替换为 --puppet-server-ca-client-allowlist : 配置客户 端证书的允许列表
- **--Puppet-server-git-repo-mode** 已替换为 **--puppet-server-git-repo-hook-mode**: Git 存储库 hook 模式。

### 第 2 章 新功能

<span id="page-10-0"></span>这部分论述了 Red Hat Satellite 6.15 中引入的新功能和主要改进。

#### <span id="page-10-2"></span>使用 hammer 刷新所有/bulk ACS 的命令

由于与现有 API 端点的潜在冲突,正确的命令为:

\$ hammer alternate-content-source bulk refresh-all

Jira:SAT-23132

#### <span id="page-10-3"></span>为主机设置 附录域名 的行为已更改

将 **Append** 域名名称到主机 设置的行为被修改为在数据库中以全名保存主机并显示值。

Jira:SAT-24730

#### <span id="page-10-4"></span>向主机详情页面中添加了新操作

主机详情页面中的垂直 ellipses 已更新。这些操作将通过远程执行强制在主机上上传软件包配置文件,确 保适用性计算为最新版本。

- 刷新适用性会添加到页面右上角的 主 垂直 ellipsis 中
- 刷新软件包适用性会添加到 Content > Packages 表上面的垂直 ellipsis 中
- 刷新勘误适用性替换 Content > Errata 选项卡上的垂直 ellipsis 菜单上的Recalculate 操作

Jira:SAT-22617

#### <span id="page-10-1"></span>置备模板现在使用 Global Registration 方法注册主机

在以前的版本中,置备模板使用 Katello CA Consumer 在置备过程中注册主机,这已弃用且与较新的 RHEL 系统不兼容。在这个版本中,置备模板使用与 Global Registration 模板相同的方法来注册主机,因 为它们包含共享 **subscription\_manager\_setup** 片断。

#### [Bugzilla:2153548](https://bugzilla.redhat.com/show_bug.cgi?id=2153548)

#### <span id="page-10-5"></span>用于 Capsule 软件包的刷新计数

如果 Capsules 启用了同步内容,您可以刷新与 Capsule 关联的环境可用的内容数量。这将显示这些环境 中可供胶囊使用的内容视图。然后,您可以扩展内容视图来查看与该内容视图版本关联的存储库。

Jira:SAT-17368

#### SCA 机构中主机的新报告模板

#### 主机 - 安装的产品

将此模板用于 Simple Content Access (SCA)机构中的主机。它生成报告以及安装的产品信息以及 Subscription - 权利报告中包含的其他指标,除了有关订阅的信息。

#### 订阅 - 权利报告

将此模板用于不在 SCA 组织中的主机。它生成报告,其中包含有关订阅权利的信息,包括其过期时 间。它仅输出不使用 SCA 的机构中主机的信息。

### RHEL 在 Satellite 中可见的支持结束

Satellite 提供多个机制来显示有关 Red Hat Enterprise Linux 主机即将结束的支持(EOS)事件的信息:

- 通知横幅
- Hosts index 页面上的列
- Search 字段
	- 1. 在 Satellite Web UI 中, 进入到 Hosts > All Hosts。
	- 2. 点 Manage 列。
	- 3. 选择 Content 列展开它。
	- 4. 选择 RHEL Lifecycle 状态。
	- 5. 点 Save 生成显示 Red Hat Enterprise Linux 生命周期状态的新列。

您可以使用 Search 字段来根据 **rhel\_lifecycle\_status** 搜索主机。它可以具有以下值:

- **full\_support**
- **maintenance\_support**
- **approaching\_end\_of\_maintenance**
- **extended\_support**
- **approaching\_end\_of\_support**
- **support\_ended**

您还可以在 Host Details 页面的 Host status 卡中找到 RHEL 生命周期状态。

Jira:SAT-20480

#### <span id="page-11-0"></span>Satellite 和 Capsule 上的 **fapolicyd** 现已正式发布

现在,您可以在 Satellite 服务器和 Capsule 服务器上安装并启用 **fapolicyd**。**fapolicyd** 软件框架是防止 在系统上运行不受信任的和可能恶意应用程序的最有效的方法之一。

Jira:SAT-20753

#### <span id="page-11-1"></span>垂直导航更改

此发行版本更新了以下垂直导航更改:

- 垂直导航栏顶部的新搜索栏允许您快速查找菜单项。您可以通过单击搜索栏或按 **Ctrl + Shift + F** 来集中搜索栏。
- 垂直导航中的一些菜单项已分组到可展开的子菜单中。例如, Monitor 下的 配置 管理和报告模板 已分组为 报告。单击子菜单将它展开。菜单项的顺序保持不变。
- 菜单和子菜单项目 (如 monitor 或 Reports) 现在当您点击它们时, 而不是将鼠标悬停在它们上 时展开。

#### <span id="page-12-0"></span>Web UI 中的 Satellite EOL 日期

现在,如果 Satellite 版本的 EOL 日期处于下一个 6 个月内,管理员用户可以在 Satellite Web UI 中看到 生命周期结束(EOL)日期。此信息显示为警告横幅。如果 Satellite 版本超过 EOL 日期,则警告横幅会变 为错误横幅。您可以忽略横幅,并在一个月或 EOL 日期后重新应用它们。

Jira:SAT-20990

#### <span id="page-12-3"></span>Satellite 在主机注册过程中自动选择激活码

当您在 Satellite Web UI 中使用 Hosts > Register Host 注册主机时, 且只有一个激活码可用于注册表单 中的机构和位置,Satellite 会自动选择激活码。

#### [Bugzilla:1994654](https://bugzilla.redhat.com/show_bug.cgi?id=1994654)

#### <span id="page-12-1"></span>Satellite 在某些后台操作失败后发送电子邮件通知

在以前的版本中,当存储库同步等后台操作失败时,用户必须登录到 Satellite Web UI 以了解故障。在这 个版本中,您可以为以下事件配置电子邮件通知:失败的内容视图提升、失败的内容视图发布、失败的 Capsule 同步和失败的存储库同步。

要开始接收通知,请登录到 Satellite Web UI 并导航到 Administer > Users。选择所需的用户, 切换到 Email Preferences选项卡,并指定所需的通知。确保选择了 Email Preferences选项卡上的 Mail Enabled 复选框。请注意,禁用帐户的用户不会收到任何通知电子邮件。

Jira:SAT-20393

#### <span id="page-12-5"></span>Satellite 安装程序现在自动决定最合适的日志记录布局

在以前的版本中,您必须通过将 **--foreman-logging-layout** 选项传递给 **satellite-installer** 来为 Satellite 日志手动配置布局。在这个版本中,如果您手动指定布局类型,**satellite-installer** 会自动选择最合适的布 局类型。对于基于文件的日志记录,默认使用 **multiline\_request\_pattern** 布局。对于日志记录到 iournald ,默认使用模式 布局。要手动指定所需的日志记录布局,请将 --foreman-logging-layout 选项 传给 **satellite-installer**。

#### Jira:SAT-20206

#### <span id="page-12-2"></span>Redis 缓存

Satellite 现在包含将 **redis** 配置为 Satellite WebUI 的缓存的功能。如果您将大量主机注册到 Satellite 服 务器,或者使用 **redis** 缓存,或者使用 extra-large 调优配置文件,且这会导致问题。使用 redis 缓存:

# satellite-installer --foreman-rails-cache-store type:redis

要恢复到基于文件的缓存:

# satellite-installer --foreman-rails-cache-store type:file

Jira:SAT-20910

#### <span id="page-12-4"></span>**display\_fqdn\_for\_hosts** 替换 Satellite 设置中的 **append\_domain\_name\_for\_hosts**

在以前的版本中,您可以配置 Satellite 是否使用附加到数据库中的域名存储主机名。在这个版本中,数据 库中主机的 name 属性始终包含完全限定域名(FQDN)。

因此, Satellite 中不再提供以下设置:

在 **Satellite Web UI** 中将域名附加到主机

Hammer 和 API 中的 **append\_domain\_name\_for\_hosts**

以上设置已被以下设置替代。新设置仅控制如何显示主机名:

- 在 Satellite Web UI 中显示 **主机的 FQDN**
- Hammer 和 API 中的 **display\_fqdn\_for\_hosts**

Jira:SAT-19793

### <span id="page-13-0"></span>权限

添加了以下权限:

- create\_lookup\_values
- destroy\_lookup\_values
- edit lookup values
- view lookup values

创建了这些权限,用于覆盖 Ansible 变量并自动分配给[相关角色。如需更多信息,](#page-15-1)请参阅 非管理员用户可 以覆盖 Ansible 变量。

Jira:SAT-18126

#### <span id="page-13-1"></span>新的 Hammer 子命令和选项

#### 新子命令

- **hammer alternate-content-source bulk**
- **hammer Capsule** 内容重新声明空间
- **hammer Capsule** 内容更新**-counts**
- **hammer** 代理内容重新声明空间
- **hammer** 代理内容 **update-counts**

#### 新选项

- 在 **hammer content-view** 版本列表中添加 **file- id**和 **nondefault**
- **Lifecycle-environment**、环境、和 **environment-id** 添加到 **hammer** 勘误列表中
- **delete-empty-repo-filters** 添加到 **hammer** 存储库删除中

Jira:SAT-24698

### <span id="page-13-2"></span>新的 API 端点

添加了以下 API 端点:

**/katello/api/alternate\_content\_sources/bulk/refresh\_all**

- **/katello/api/capsules/:id/content/counts**
- **/katello/api/capsules/:id/content/update\_counts**
- **/katello/api/capsules/:id/content/reclaim\_space**
- **/api/v2/hosts/bulk**

## 第 3 章 程序错误修复

<span id="page-15-0"></span>这部分论述了 Red Hat Satellite 6.15 中修复的、对用户有严重影响的错误。

#### <span id="page-15-4"></span>并发级别设置

在以前的版本中,远程执行作业调度中使用的 **Concurrency** 级别设置并不总是可以正常工作。这可能会 导致作业被冻结,直到服务重启为止。在这个版本中,这个问题已被解决,**Concurrency** 级别设置 可以 正常工作。

Jira:SAT-19794

#### <span id="page-15-5"></span>现在更新主机事实不会触发 host updated 事件

在以前的版本中,更新主机事实会多次触发 **host\_updated** 事件。这会导致订阅的 Webhook 在主机事实 的单一更新中触发多次。在这个版本中,更新主机事实不会触发 **host\_updated** 事件。如果要在更新主机 事实时通知,请将 webhook 订阅到新的 **host\_facts\_updated** 事件。这个新事件只触发每次更新主机事 实时 Webhook 一次。如果用户手动更新主机,则仍然会触发 **host\_updated** 事件。

Jira:SAT-20746

#### <span id="page-15-6"></span>现在,您可以在删除主机时从 Webhook 访问完整详情

在以前的版本中,当您删除主机时,只有有关主机的基本信息可供 Webhook 模板使用。在这个版本中, 当您删除主机时,webhook 模板可以访问完整的主机详情。

Jira:SAT-20745

#### <span id="page-15-2"></span>注册退出代码反映了注册失败

在以前的版本中,即使主机注册失败,注册命令也会返回 0 个退出代码。在这个版本中,只有成功和非零 代码时,注册命令才会返回 0。

#### [Bugzilla:2155444](https://bugzilla.redhat.com/show_bug.cgi?id=2155444)

#### <span id="page-15-1"></span>非管理员用户可以覆盖 Ansible 变量

在以前的版本中, 系统管理员以外的 Satellite 用户无法覆盖 Ansible 变量, 即使它们被分配了 Ansible Roles Manager 用户角色。在这个版本中,权限已被修正,非管理员用户可以覆盖 Ansible 变量。

#### [Bugzilla:2181595](https://bugzilla.redhat.com/show_bug.cgi?id=2181595)

#### <span id="page-15-3"></span>使用 0 作为 JWT 过期时间生成主机注册命令

在以前的版本中,不知道 Hammer 和 API 接受哪个主机注册命令生成带有无限授权令牌的主机注册命 令。接受的值如下:

- 0 表示无限
- 值在 0 到 999999 之间是以小时为单位的过期时间, 默认为 4 小时
- 不接受其他值。

在这个版本中,Hamari 值在 Hammer 帮助和 API 引用中已进行了明确。

[Bugzilla:2180568](https://bugzilla.redhat.com/show_bug.cgi?id=2180568)

# 第 4 章 技术预览

<span id="page-16-0"></span>这部分列出了 Red Hat Satellite 6.15 中的所有技术预览。

如需有关红帽对技术预览功能支持范围的信息,请参阅 技术预览[功能支持范](https://access.redhat.com/support/offerings/techpreview/)围。

#### <span id="page-16-1"></span>OpenShift Virtualization 插件

您可以使用 OpenShift Virtualization 计算资源置备虚拟机作为技术预览。

Jira:SAT-18663

#### OVAL/ CVE 报告支持

Satellite 现在包含使用红帽提供的 OVAL 标准数据源扫描系统漏洞的功能。

**foreman\_openscap** 包含 API, 用于上传用于触发 OVAL oscap 扫描的 OVAL 内容。为 CVE 解析结果并 发送到 Satellite, 然后生成受管主机的报告以及影响它们的 CVE。

Jira:SAT-21011

#### 内核执行(kexec)模板

用于无 PXE 引导方法的内核执行模板。

# 第5章 过时的功能

<span id="page-17-0"></span>这部分提供了在 Red Hat Satellite 6.15 中 *弃用的功能* 概述。

弃用的功能可能在以后的发行版本中不被支持,且不建议在新部署中使用。有关特定主要发行本中已弃用 功能的最新列表,请参考最新版本的发行文档。

在 Red Hat Satellite 6.15 中, 已弃用的功能的支持状态保持不变。有关支持长度的详情, 请查看 Red Hat Enterprise Linux 生命周期 和 Red Hat Enterprise Linux 应[用程序流生命周期](https://access.redhat.com/support/policy/updates/rhel-app-streams-life-cycle) 。

在当前或将来的版本中,不建议在新部署中使用已弃用的硬件组件。硬件驱动程序更新仅限于安全和关键 修复。红帽建议尽快替换这个硬件。

一个软件包可以被弃用,我们不推荐在以后使用。在某些情况下,软件包可从产品中删除。然后,产品文 档可识别提供类似、完全相同或者更高级功能的最新软件包,并提供进一步建议。

#### 软件包组操作

Satellite Web UI 中的软件包组操作已弃用,并将在以后的发行版本中删除。

Jira:SAT-27432

#### 基于权利的订阅管理

从 Satellite 6.16 开始, 简单内容访问(SCA)是唯一一个订阅管理模式。

#### 权利

基于权利的订阅管理将在 Satellite 6.16 中删除。建议您使用简单内容访问,这简化了作为替换订阅的管理 员的权利体验。

Jira:SAT-20195

#### <span id="page-17-1"></span>基于快照的备份

基于快照的备份功能已弃用,并将在以后的发行版本中删除。

Jira:SAT-20862

#### <span id="page-17-2"></span>异步 SSH 远程执行模式

async-ssh 远程执行模式已弃用,并将在以后的发行版本中删除。当您在 Capsules 和受管主机之间有不稳 定的连接时,红帽建议您使用 pull 模式。有关 pull [模式的更多信息,](https://access.redhat.com/documentation/zh-cn/red_hat_satellite/6.15/html-single/managing_hosts/index#Transport_Modes_for_Remote_Execution_managing-hosts)*请参阅管理主机* 中的 远程执行的传 输模式。

#### Foreman Hook

Foreman Hook 的功能已弃用,并将由 Satellite 6.16 中的 Foreman Webhook 替代。

#### 在 Red Hat Virtualization 上置备

将 Red Hat Virtualization (RHV)与 Satellite 集成已弃用, 并将在以后的发行版本中删除。将删除 RHV 类 型的所有现有计算资源,并且与 RHV 关联的主机将断开连接。

#### Bootstrap.py

用于将主机注册到 Satellite 或 Capsule 服务器的 **bootstrap.py** 脚本已被使用全局注册模板创建的 curl 命 令替代。我们鼓励用户使用 Registration 作为主要工具。

#### katello-ca-consumer 软件包

**katello-ca-consumer** 软件包已弃用,并将在以后的发行版本中删除。使用全局注册模板将主机注册到 Red Hat Satellite。**katello-ca-consumer** rpm 仍然预期使用 Satellite 部署系统,直到 BZ failing [\(2153548](https://bugzilla.redhat.com/show_bug.cgi?id=2153548))被解决为止。

#### katello-rhsm-consumer 脚本

**katello-rhsm-consumer** 脚本已弃用,并将在以后的发行版本中删除。使用全局注册模板将主机注册到 Red Hat Satellite。

# 第 6 章 删除的功能

<span id="page-19-0"></span>这部分列出了 Red Hat Satellite 6.15 *中删除* 的功能。

#### <span id="page-19-1"></span>katello-agent

**katello-agent** 已从 6.15 中删除。现在迁移到远程执行或远程执行拉取模式。如果您在迁移的情况下升级 到 6.15,您将无法执行关键的主机软件包操作,包括补丁和安全更新。有关迁移到远程执行的更多信息, 请参阅 [将主机从](https://access.redhat.com/documentation/zh-cn/red_hat_satellite/6.14/html-single/managing_hosts/index#Migrating_Hosts_From_Katello_Agent_to_Remote_Execution_managing-hosts) Katello Agent 迁移到远程执行。

作为删除 **katello-agent** 的一部分,删除了以下内容设置:

- 默认使用远程执行
- 接受操作超时
- 完成操作超时

请注意,N-1 Capsule 支持不适用于 **katello-agent**。因此,运行 6.14 的 Capsule 上的 **katello-agent** 基础 架构将在 Satellite 升级到 6.15 时停止工作。在升级 Satellite 前,确保您已完全迁移到远程执行。

Jira:SAT-18123

#### 删除了基于 Receptor 的 Cloud Connector

在 console.redhat.com 上删除了对 Receptor 的云连接器的服务器端支持。用户应该使用基于 RHC 的云 连接器。我们建议 Satellite 6.9 或更早版本的用户升级到 Satellite 6.10 或更高版本,该版本提供对基于 RHC 的云连接器的支持。

Jira:SAT-20819

#### <span id="page-19-2"></span>查看受监控事实图表已被删除

在 Satellite Web UI 中,View Chart 功能和 Actions 列已从 Monitor > Facts 中的 Fact Values表中删 除。

#### [Bugzilla:1972308](https://bugzilla.redhat.com/show_bug.cgi?id=1972308)

#### <span id="page-19-3"></span>时间范围设置

**Time span** 设置已从调度远程执行作业中删除。如果要规范对 Satellite 的远程作业执行负载,请使用 **Concurrency** 级别设置。此设置限制每个作业一次可以运行的任务数量。

Jira:SAT-20749

#### <span id="page-19-4"></span>API 调用中不再使用主机的短名称

在 Satellite 中存储为 [FQDN](#page-12-4) (完全限定域名) 的主机名时, 您无法再使用短名称来检索 Satellite API 中 的主机资源,如 **<https://satellite.example.com/api/hosts/:hostname>**。使用 FQDN 来识别主机。

Jira:SAT-23934

#### 删除了 Hammer 子命令和选项

#### 删除的子命令

- 应用的 **Hammer** 主机勘误
- **hammer** 主机软件包安装
- <span id="page-20-0"></span>**hammer** 主机软件包删除
- **hammer** 主机软件包升级
- **hammer** 主机软件包 **upgrade-all**  $\bullet$
- **hammer host package-group install**
- **hammer host package-group remove**
- **hammer host-collection** 软件包安装
- **hammer host-collection package remove**  $\bullet$
- **hammer host-collection** 软件包更新  $\bullet$
- $\bullet$ **hammer host-collection package-group install**
- **hammer host-collection package-group remove**
- **hammer host-collection package-group update**

#### 删除的选项

- **lifecycle-environment** 和 **lifecycle-environment-id** 从 **hammer host-registration generate-command**中删除
- 从 **hammer job-invocation create**中删除了 **time-span**
- **docker-tags-whitelist** 从 **hammer** 存储库创建中删除

#### Jira:SAT-23753

#### <span id="page-20-1"></span>删除的 API 端点

以下 API 端点已被删除:

- **/katello/api/capsules/:id/reclaim\_space**
- **/api/v2/hosts/:host\_id/errata/apply**
- **/api/v2/hosts/:host\_id/packages/install**
- **/api/v2/hosts/:host\_id/packages/upgrade\_all**
- **/api/v2/hosts/:host\_id/packages/remove**
- **/api/v2/hosts/bulk/install\_content**
- **/api/v2/hosts/bulk/update\_content**
- **/api/v2/hosts/bulk/remove\_content**
- **katello/api/package\_group**
- **katello/api/organizations/:organization\_id/products/:product\_id/sync**

# 第7章 已知问题

<span id="page-22-0"></span>这部分论述了 Red Hat Satellite 6.15 中已知的问题。

#### <span id="page-22-4"></span>当在 Capsule 服务器上使用 **satellite-maintain** 备份时,不会收集证书 tar 文件

在创建备份时,**satellite-maintain backup** 命令不会收集 Capsule 服务器的证书 tar 文件。因此,恢复存 档会失败。要临时解决这个问题, 请从 Satellite 服务器重新生成证书 tar 文件。

Jira:SAT-23881

#### <span id="page-22-2"></span>禁用所有删除数据的 Puppet 无法重新启用

如果使用 - **f**、**--remove-all-data** 参数禁用了 Puppet 插件,并且您尝试再次启用它,则 Satellite 维护会 失败。

#### [Bugzilla:2087067](https://bugzilla.redhat.com/show_bug.cgi?id=2087067)

#### <span id="page-22-1"></span>外部数据库需要 hstore 扩展才能升级和安装

如果您使用外部数据库:

- 在升级到 6.15 之前,您必须安装 postgresql-contrib 软件包并在 PostgreSQL 中创建 hstore 扩 展。
- 您需要安装 **postgresql-contrib** 软件包,并在安装新的 Satellite 6.15 前创建 **hstore** 扩展。

如果没有手动创建扩展,升级或安装会出错:

permission denied to create extension "hstore"

如果您看到这个错误,请安装 **postgresql-contrib** 软件包,并在继续操作前创建 **hstore** 扩展。

[如需更多信息,](https://access.redhat.com/documentation/zh-cn/red_hat_satellite/6.15/html-single/upgrading_connected_red_hat_satellite_to_6.15/index#upgrading_a_connected_satellite_server)请参阅在 连接的网络环境中安装 Satellite 服务器中的安装 PostgreSQL,以及将连接的 *Red Hat Satellite* 升级到 *6.15* 中的 升级连接的 *Satellite* 服务器。

Jira:SAT-21163

#### <span id="page-22-5"></span>当禁用主机的 Display FQDN 时,Web UI 有时会 将主机名显示为 **FQDN**

主机设置的 **Display FQDN** 在 Satellite Web UI 中不一致。Web UI 中的一些页面显示主机名称为 FQDN,即使禁用 主机的 **Display FQDN**。

Jira:SAT-22241

#### <span id="page-22-3"></span>无法从启用了 FIPS 模式的 RHEL 9 主机上传 OpenSCAP 报告

在通过 Satellite 注册的 RHEL 9 模式下运行的 RHEL 9 主机上,上传 OpenSCAP 报告会失败并显示以下 错误:

Unable to load certs Neither PUB key nor PRIV key

如需了解更多详细信息,请参阅相关的 知识库[解决方案](https://access.redhat.com/solutions/7008468)。

# 第 8 章 密钥引用

# <span id="page-23-1"></span><span id="page-23-0"></span>8.1. 什么是 RED HAT SATELLITE

*Red Hat Satellite* 是一个系统管理解决方案,可让您在物理、虚拟和云环境中部署、配置和维护您的系 统。红帽卫星通过单一的集中工具提供对多个 Red Hat Enterprise Linux 部署的配置、远程管理和监控。

*Red Hat Satellite Server* 从红帽客户门户和其他来源同步内容,并提供精细的生命周期管理、用户和组基 于角色的访问控制、集成订阅管理以及高级 GUI、CLI 或 API 访问等功能。

*Red Hat Satellite Capsule* 服务器从 Red Hat Satellite Server 镜像内容,以跨不同地理位置共享内容。主 机系统可以从胶囊服务器在其位置而不是中央 Satellite 服务器拉取内容和配置。胶囊服务器还提供本地化 服务,如 Puppet 服务器、DHCP、DNS 或 TFTP。随着您环境中的受管系统数量增加,胶囊式服务器可 帮助您扩展 Red Hat Satellite。

### <span id="page-23-2"></span>8.2. 支持的构架

有关 Satellite 中支持的构架的概述, 请参阅[支持的客](https://access.redhat.com/documentation/zh-cn/red_hat_satellite/6.15/html-single/overview_concepts_and_deployment_considerations/index#sect-Architecture_Supported_Client_Architectures)户端架构。

### <span id="page-23-3"></span>8.3. 内容交付网络存储库和工具

本节介绍了安装 Red Hat Satellite 所需的软件仓库。

您可以通过内容交付网络(CDN)安装 Red Hat Satellite。为此,请将 **subscription-manager** 配置为为您 的操作系统版本和变体使用正确的存储库。

运行以下命令以启用 CDN 存储库:

# subscription-manager repos --enable=*reponame*

运行以下命令以禁用 CDN 存储库:

# subscription-manager repos --disable=*reponame*

下表列出了用于 Satellite 服务器、胶囊服务器和 Satellite 维护的存储库。

#### 表 8.1. Red Hat Satellite Base, Capsule, Maintenance, 和 Utils for RHEL 8

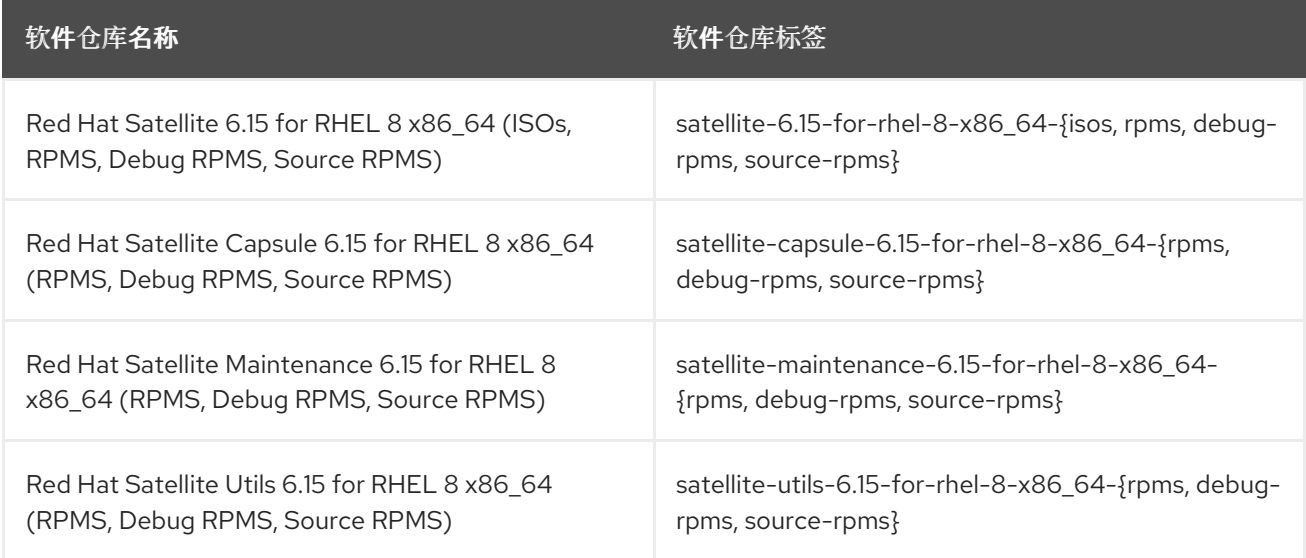

下表列出了 Red Hat Satellite 客户端的软件仓库。

### 表 8.2. Red Hat Satellite Client for Red Hat Enterprise Linux 6

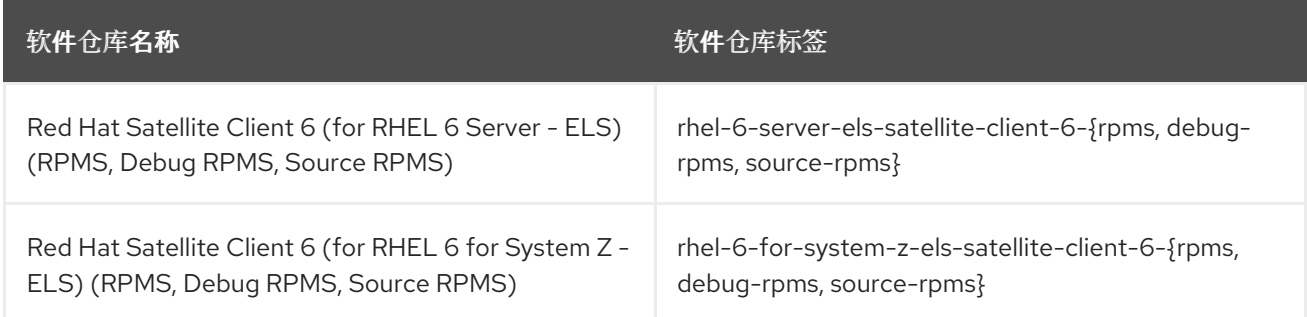

### 表 8.3. Red Hat Satellite Client for Red Hat Enterprise Linux 7

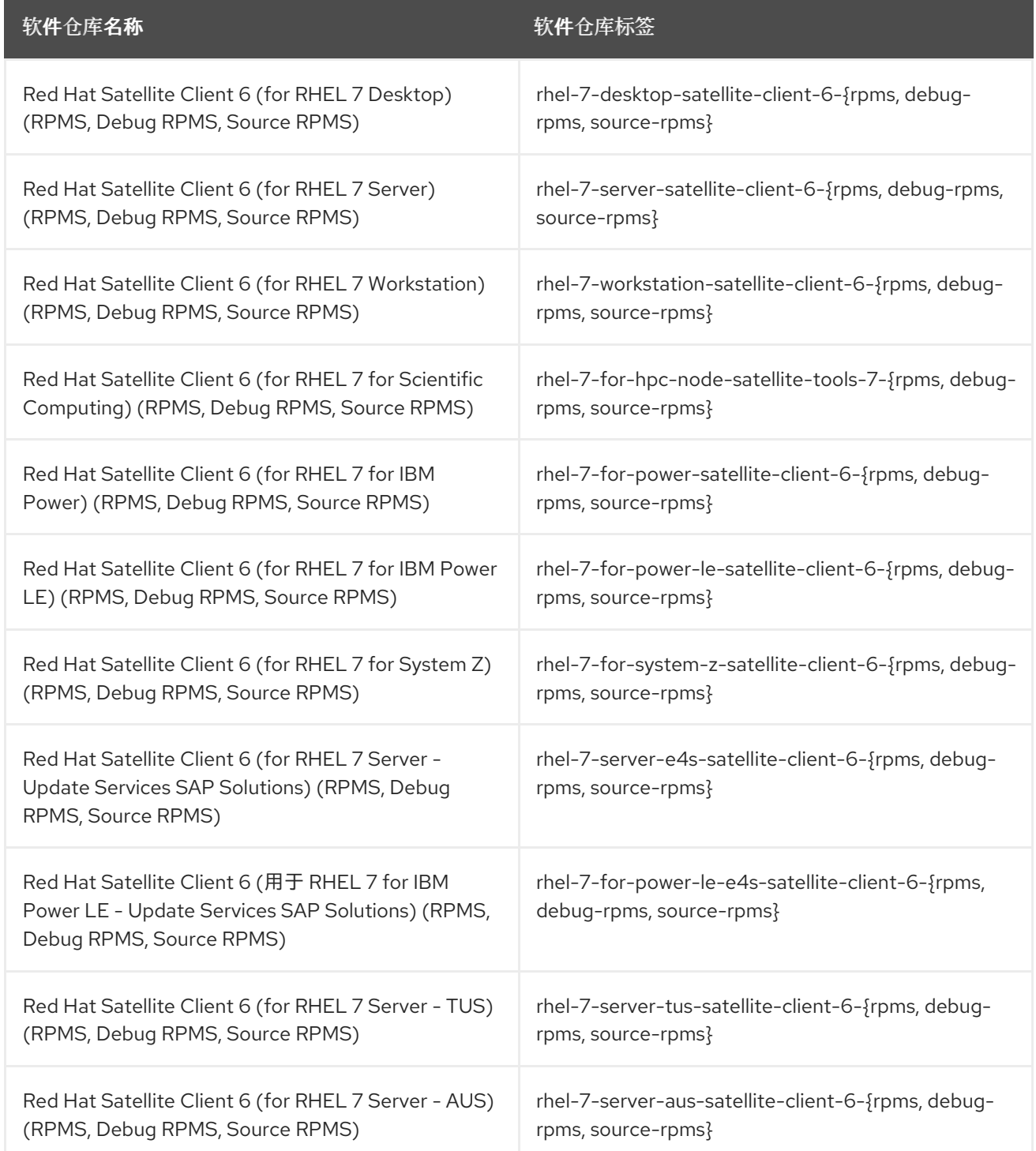

### 表 8.4. Red Hat Satellite Client for Red Hat Enterprise Linux 8

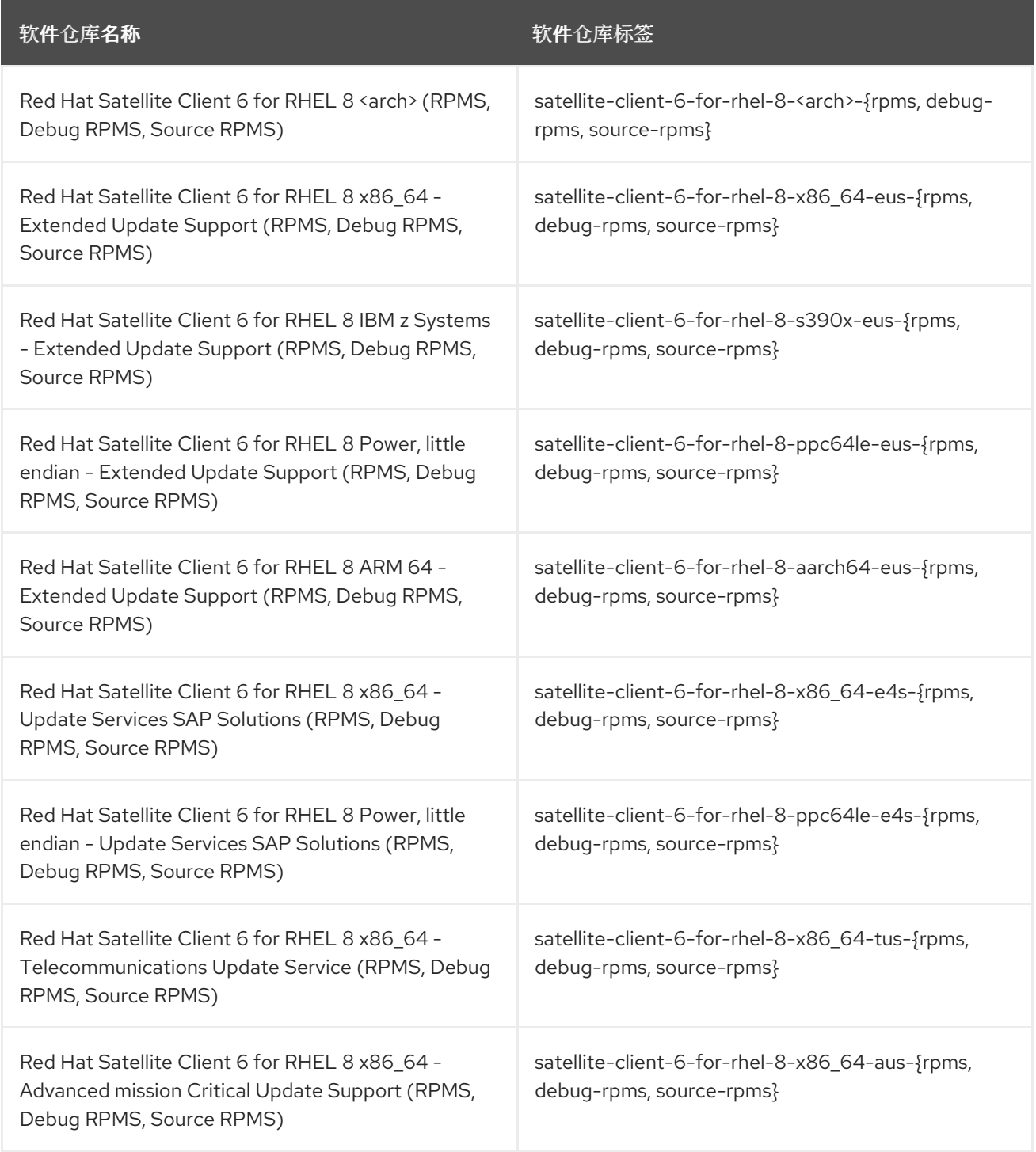

### 表 8.5. Red Hat Satellite Client for Red Hat Enterprise Linux 9

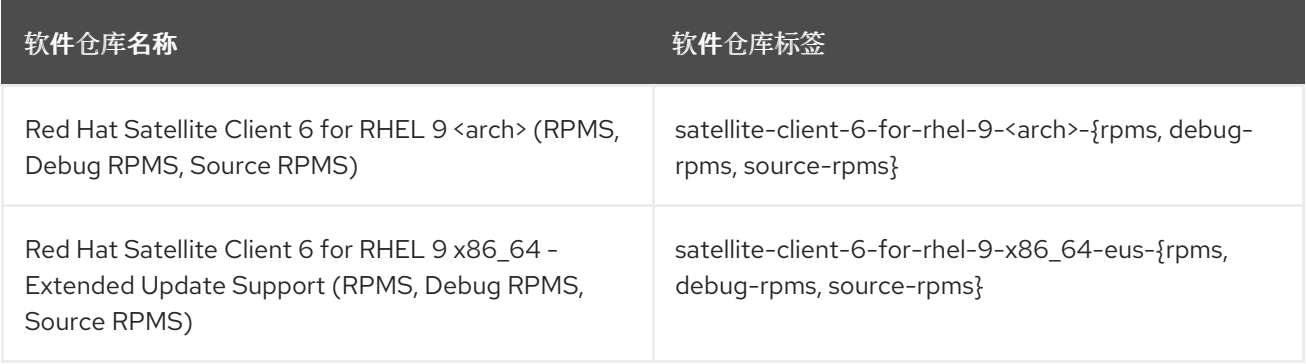

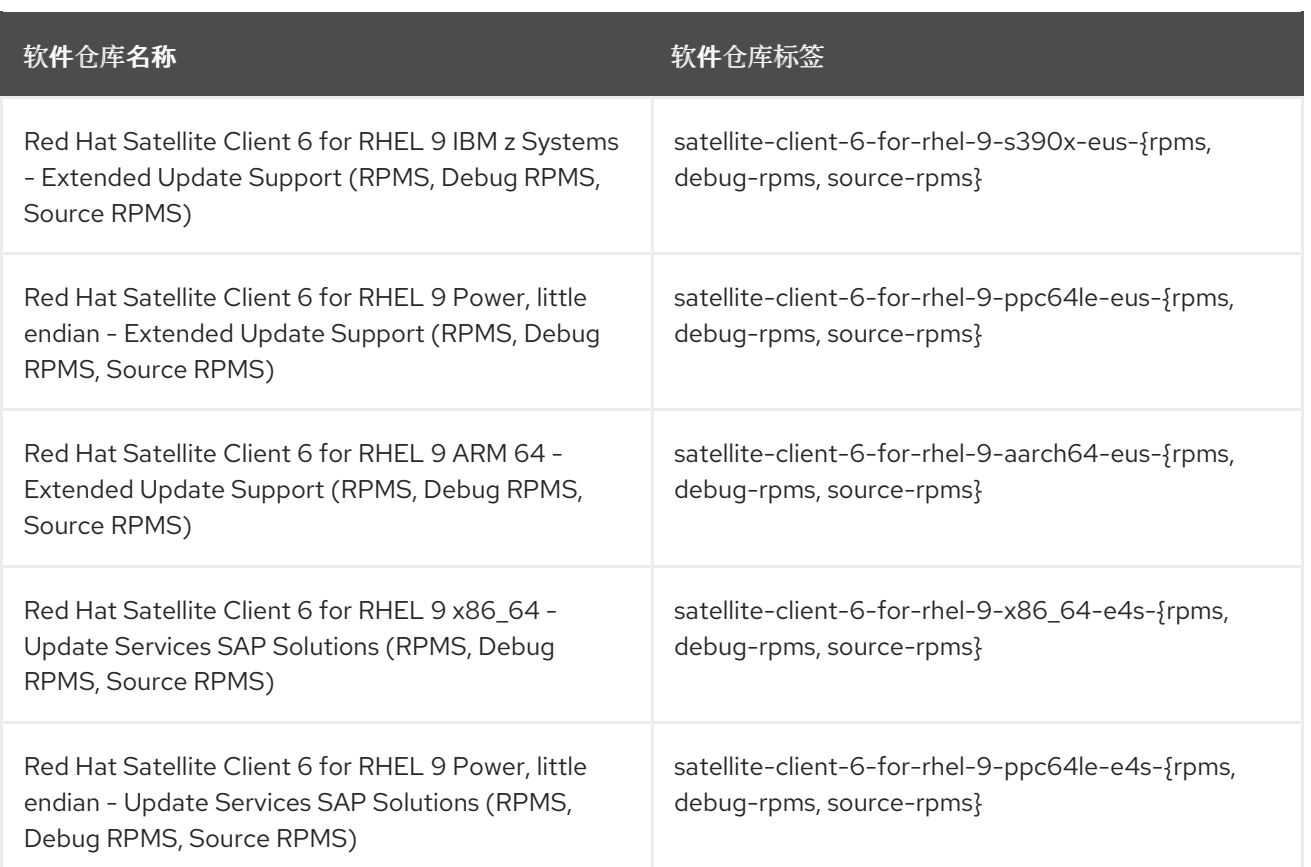

# <span id="page-26-0"></span>8.4. 部署工作流和参考产品文档

有关 Satellite 部署和必要的部署工作流的文档,请参阅 [概述、概念和部署注意事](https://access.redhat.com/documentation/zh-cn/red_hat_satellite/6.15/html-single/overview_concepts_and_deployment_considerations/index#)项。

### <span id="page-26-1"></span>8.5. 产品生命周期

有关 Red Hat Network Satellite 和 Red Hat Satellite 的生命周期阶段以及这些产品的支持状态的概述,请 参阅 Red Hat Satellite 产[品生命周期](https://access.redhat.com/support/policy/updates/satellite?extIdCarryOver=true&sc_cid=7013a000002q6eLAAQ) 。

## <span id="page-26-2"></span>8.6. 组件版本

Red Hat Satellite 是多个上游项目的组合。有关包括的主要项目的详细信息, 以及 Red Hat Satellite 的每 个主要和次版本中包含的这些项目版本,请参阅 [Satellite](https://access.redhat.com/articles/1343683) 6 组件版本。

# 附录 A. 按组件划分的问题单列表

<span id="page-27-0"></span>在本文档中列出了 Bugzilla 和 JIRA 问题单以供参考。这些链接会指向本文档中描述问题单的发行注记。

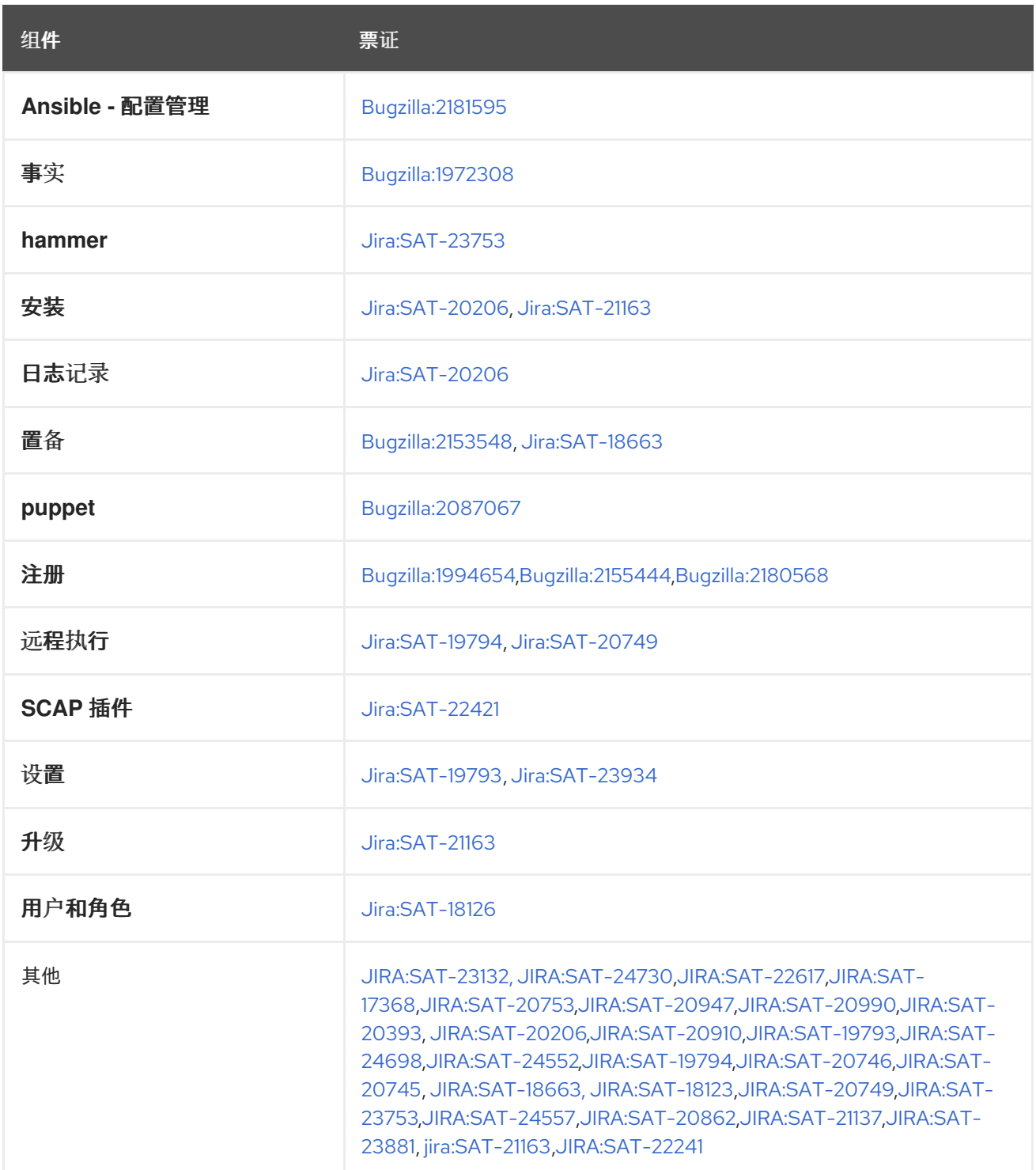